Doc No. :PT-HMOC-OPS-FOP-6001-OPS-OAH

Fop Issue : 3.0 Issue Date: 13/04/10

Update HIFI LCU ground image from memory dump

File: H\_FCP\_OBS\_3241.xls
Author: lstefanov-hp

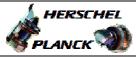

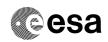

## Procedure Summary

#### Objectives

This Herschel OBSM nominal procedure is used to perform a HIFI LCU ground image update from memory dump of one or several HIFI LCU memory areas. The memory dump is commanded using TC(6,5) and the memory locations content is received on ground in TM(6,6) packets.

The procedure assumes that the command stack has already been generated using the OBSM system and is ready for loading on the Manual Stack. The command stack generation activity is not covered by this procedure.

#### Summary of Constraints

CDMU in Operational Mode

- HIFI in Stand-by I mode
- $\mbox{\sc HIFI}$  LCU in Stand-by (waiting for Nominal Mode) or Nominal Mode

Memory areas are dumped through TC(6,5); this TC will be delayed when there is an ongoing:

- TC(6,2) Load Memory Using Absolute Addresses
- TC(6,5) Dump Memory Using Absolute Addresses
- TC(6,9) Check Memory Using Absolute Addresses
- TC(8,4,1,1) Copy Memory

# Spacecraft Configuration

Start of Procedure

CDMU in Operational Mode

- HIFI in Stand-by I mode
- HIFI LCU in Stand-by (waiting for Nominal Mode) or Nominal Mode

End of Procedure

Same as start except:

-HIFI LCU memory dump executed

### Reference File(s)

Input Command Sequences

Output Command Sequences

OFCP3241

# Referenced Displays

ANDS GRDS SLDS

## Configuration Control Information

| DAT     | E FO | P ISSUE | VERSION | MODIFICATION DESCRIPTION | AUTHOR       | SPR REF |
|---------|------|---------|---------|--------------------------|--------------|---------|
| 13/01/0 | 9    |         | 1       | Created                  | Istefanov-hp |         |

Status : Version 2 - Unchanged

Last Checkin: 19/01/09 Page 1 of 10

Doc No. :PT-HMOC-OPS-FOP-6001-OPS-OAH Fop Issue : 3.0

Issue Date: 13/04/10

Update HIFI LCU ground image from memory dump

File: H\_FCP\_OBS\_3241.xls Author: lstefanov-hp

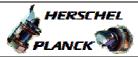

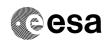

| 19/01/09 | 2 | 2 | step 3.3 updated: addresses and length updated for HIFI LCU-FM program v.2917 | Istefanov-hp |  |
|----------|---|---|-------------------------------------------------------------------------------|--------------|--|
|          | ! | ! |                                                                               |              |  |

Status : Version 2 - Unchanged

Page 2 of 10 Last Checkin: 19/01/09

Doc No. :PT-HMOC-OPS-FOP-6001-OPS-OAH Fop Issue : 3.0

Issue Date: 3.0

Update HIFI LCU ground image from memory dump

File: H\_FCP\_OBS\_3241.xls
Author: lstefanov-hp

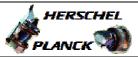

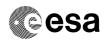

# Procedure Flowchart Overview

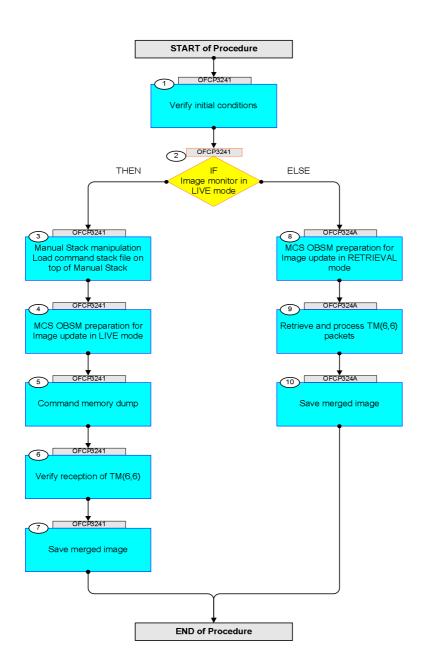

Status : Version 2 - Unchanged

Last Checkin: 19/01/09

Update HIFI LCU ground image from memory dump

File: H\_FCP\_OBS\_3241.xls Author: lstefanov-hp

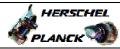

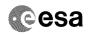

| Step<br>No. | Time     | Activity/Remarks                                                                                                    | TC/TLM  | Display/ Branch                | AIT Comment |
|-------------|----------|----------------------------------------------------------------------------------------------------|---------|--------------------------------|-------------|
|             | 22.10    | Beginning of Procedure                                                                                                    | 10, 120 |                                |             |
|             | OFCP3241 | TC Seq. Name: OFCP3241 (HIFI LCU Mem Dmp) HIFI LCU memory Gnd image update in Live mode  TimeTag Type: B Sub Schedule ID:                                                                                                    |         |                                |             |
| 1           |          | Verify initial conditions                                                                                                    |         | Next Step:                     |             |
|             |          | Check: - HIFI in Stand-by I mode - HIFI LCU in Stand-by (waiting for Nominal Mode) or Nominal Mode                                                                                                    |         |                                |             |
|             |          | Instrument SOE to confirm HIFI instrument mode                                                                                                    |         |                                |             |
| 2           |          | IF Image monitor in LIVE mode type: [If]                                                                                                    |         | Next Step:<br>THEN 3<br>ELSE 8 |             |
| 3           |          | Manual Stack manipulation Load command stack file on top of Manual Stack                                                                                                    |         | Next Step:                     |             |
|             |          | NOTE: The current procedure assumes that the memory dump in Live mode is performed using commands with immediate execution.                                                                                                    |         |                                |             |
|             |          | Select the File -> LoadStack option from the main menu of the Manual Stack window                                                                                                    |         |                                |             |
| 3.1         |          | IF<br>HIFI Prime                                                                                                    |         |                                |             |
|             |          | Select file  HILCUMEM_DI_XXXXYYY_N_NoModel_NoModel_YYYY_DDDThhmmss. machine  from directory  /home/pmcsops/HPMCS/SESSION/current/data/CMD/STACKS/OB SM/HILCUMEM  as indicated by the OBSM engineer                                    |         |                                |             |
|             |          | <pre>IMPORTANT:  XXXXYYYYY = Image ID(X) and Version(Y) - depend on image used for stack generation  YYYYY_DDD hhmmss - depend on stack generation time  machine - depends on the name of the machine used for stack generation</pre> |         |                                |             |

Status : Version 2 - Unchanged Last Checkin: 19/01/09 Page 4 of 10

Doc No. :PT-HMOC-OPS-FOP-6001-OPS-OAH
Fop Issue : 3.0
Issue Date: 13/04/10

Update HIFI LCU ground image from memory dump

File: H\_FCP\_OBS\_3241.xls Author: lstefanov-hp

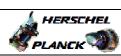

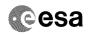

| Step |      |                                                                                                   |        |                 |             |
|------|------|---------------------------------------------------------------------------------------------------|--------|-----------------|-------------|
| No.  | Time | Activity/Remarks File name examples                                                               | TC/TLM | Display/ Branch | AIT Comment |
|      |      | - No model associated to the memory image:                                                        |        |                 |             |
|      |      | HILCUMEM_DI_0002001_N_NoModel_NoModel_2007_254T123300.sun043                                      |        |                 |             |
|      |      | - CT HILCUMEM1, ID 0003, Version 001 associated to the memory image:                              |        |                 |             |
|      |      | HILCUMEM_DI_0002001_C_HILCUMEM1_0003001_2007_337T09332<br>0.sun043                                |        |                 |             |
|      |      |                                                                                                   |        |                 |             |
| 3.2  |      | ELSE<br>HIFI Redundant                                                                            |        |                 |             |
|      |      |                                                                                                   |        |                 |             |
|      |      | Select file                                                                                       |        |                 |             |
|      |      | HILCUMER_DI_XXXXYYY_N_NoModel_NoModel_YYYY_DDDThhmmss.machine                                     |        |                 |             |
|      |      | from directory                                                                                    |        |                 |             |
|      |      | /home/pmcsops/HPMCS/SESSION/current/data/CMD/STACKS/OBSM/HILCUMER                                 |        |                 |             |
|      |      | as indicated by the OBSM engineer                                                                 |        |                 |             |
|      |      | IMPORTANT:                                                                                        |        |                 |             |
|      |      | <pre>XXXXYYYYY = Image ID(X) and Version(Y) - depend on<br/>image used for stack generation</pre> |        |                 |             |
|      |      | YYYY_DDD hhmmss - depend on stack generation time                                                 |        |                 |             |
|      |      | machine - depends on the name of the machine used for stack generation                            |        |                 |             |
|      |      | File name examples                                                                                |        |                 |             |
|      |      | - No model associated to the memory image:                                                        |        |                 |             |
|      |      | HILCUMER_DI_0002001_N_NoModel_NoModel_2007_254T123300.sun043                                      |        |                 |             |
|      |      | - CT HILCUMER1, ID 0003, Version 001 associated to the memory image:                              |        |                 |             |
|      |      | HILCUMER_DI_0002001_C_HILCUMER1_0003001_2007_337T09332<br>0.sun043                                |        |                 |             |
|      |      |                                                                                                   |        |                 |             |
|      |      |                                                                                                   |        |                 |             |
| 3.3  |      | Check command stack loaded                                                                        |        |                 |             |
|      |      |                                                                                                   |        |                 |             |
|      |      | <pre>IMPORTANT: Following addresses are applicable to LCU-FM program v.2917 (from Jan 2007)</pre> |        |                 |             |
|      |      | Note: for the HIFI LCU program memory area:                                                       |        |                 |             |
|      |      | MemID = 04 hex Start Address = 00.0000 hex End Address = 00.2791 hex                              |        |                 |             |
|      |      | Length = 2792 hex                                                                                 |        |                 |             |

Status : Version 2 - Unchanged Last Checkin: 19/01/09

Last Checkin: 19/01/09

Update HIFI LCU ground image from memory dump

File: H\_FCP\_OBS\_3241.xls Author: lstefanov-hp

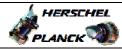

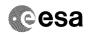

| Step |      |                                                                                                    |                        |                 |             |
|------|------|----------------------------------------------------------------------------------------------------|------------------------|-----------------|-------------|
| No.  | Time | Activity/Remarks                                                                                             | TC/TLM                 | Display/ Branch | AIT Comment |
|      |      | Note: for the HIFI LCU tables memory area:                                                                   |                        |                 |             |
|      |      | Tot the HIT 200 Subject Monday around                                                                        |                        |                 |             |
|      |      | MemID = 04 hex<br>Start Address = 00.2792 hex                                                                |                        |                 |             |
|      |      | End Address = 00.6B29 hex                                                                                    |                        |                 |             |
|      |      |                                                                                                    |                        |                 |             |
|      |      | Length = 4398 hex                                                                                            |                        |                 |             |
|      |      |                                                                                                    |                        |                 |             |
|      |      | Note:                                                                                                    |                        |                 |             |
|      |      | for the HIFI LCU patch area memory buffer:                                                                   |                        |                 |             |
|      |      | MemID = 04 hex                                                                                               |                        |                 |             |
|      |      | Start Address = 00.6B2A hex End Address = 00.79F7 hex                                                        |                        |                 |             |
|      |      | End Address - 00:7317 Hex                                                                                    |                        |                 |             |
|      |      | Length = ECE hex                                                                                             |                        |                 |             |
|      |      |                                                                                                    |                        |                 |             |
|      |      | Note:                                                                                                    |                        |                 |             |
|      |      | for the HIFI LCU operational memory buffer:                                                                  |                        |                 |             |
|      |      | MemID = 04 hex                                                                                               |                        |                 |             |
|      |      | Start Address = 00.79F8 hex                                                                                  |                        |                 |             |
|      |      | End Address = 00.7AFF hex                                                                                    |                        |                 |             |
|      |      | Length = 108 hex                                                                                             |                        |                 |             |
|      |      |                                                                                                    |                        |                 |             |
|      |      | Check that loaded stack contains one or several TCs                                                          |                        |                 |             |
|      |      | XC005998                                                                                                    |                        |                 |             |
|      |      | Display the Manual Charles (1923)                                                                            |                        |                 |             |
|      |      | Display the Manual Stack in 'Full mode' and check that the Memory ID parameter in the XC005998 command(s) is |                        |                 |             |
|      |      | set to 04 hex:                                                                                               |                        |                 |             |
|      |      | Memory ID = 04 hex                                                                                           |                        |                 |             |
|      |      | Memory ID - 04 Nex                                                                                           |                        |                 |             |
|      |      | Note:                                                                                                    |                        |                 |             |
|      |      | The Memory ID of the target memory device is stored in the MSB of the 16-bit long Mem ID TC parameter.       |                        |                 |             |
|      |      | The LSB of the same parameter carries the most                                                               |                        |                 |             |
|      |      | significant 8 bits of the Start Address.                                                                     |                        |                 |             |
|      |      |                                                                                                    |                        |                 |             |
|      |      | Execute Telecommand HIFI Memory Dump                                                                         | XC005998               | TC              |             |
|      |      | HIFT Memory Dump                                                                                             | AC003990               |                 |             |
|      |      | Command Parameter(s) :                                                                                       | 0.4                    |                 |             |
|      |      | Memory ID XH008998 Start Address XH009998                                                                    | 04xx <hex> (Def)</hex> |                 |             |
|      |      | Length XH010998                                                                                              | <hex> (Def)</hex>      |                 |             |
|      |      | TC Control Flags :                                                                                           |                        |                 |             |
|      |      | GBM IL DSE                                                                                                   |                        |                 |             |
|      |      | Y<br>Subsch. ID : 70                                                                                         |                        |                 |             |
|      |      | Det. descr. : Dump HIFI Memory Using Absolute                                                                |                        |                 |             |
|      |      | Addresses This Telecommand will not be included in the export                                                |                        |                 |             |
|      |      |                                                                                                    |                        |                 |             |
|      |      |                                                                                                    |                        |                 |             |
|      |      |                                                                                                    |                        | Next Step:      |             |
| 4    |      | MCS OBSM preparation for Image update in LIVE mode                                                           |                        | 5               |             |
|      |      |                                                                                                    |                        |                 |             |
|      |      |                                                                                                    |                        |                 |             |
|      |      |                                                                                                    |                        |                 |             |
|      |      | Note: It is assumed that the OBSM application is already                                                     |                        |                 |             |
|      |      | running and the OBSM Desktop is displayed on the MCS                                                         |                        |                 |             |
|      |      | client. Starting the OBSM application is not covered by the                                                  |                        |                 |             |
|      |      | current procedure.                                                                                           |                        |                 |             |
|      |      |                                                                                                    |                        |                 |             |
|      |      |                                                                                                    |                        |                 |             |
| 4.1  |      | Select 'Image UPDATE' from the menu                                                                          |                        |                 |             |
| 4.1  |      | befeet image ordain from the menu                                                                            |                        |                 |             |
|      |      |                                                                                                    |                        |                 |             |
|      |      |                                                                                                    |                        |                 |             |
| 1    |      |                                                                                                    |                        |                 |             |

Status : Version 2 - Unchanged Last Checkin: 19/01/09

Update HIFI LCU ground image from memory dump

File: H\_FCP\_OBS\_3241.xls Author: lstefanov-hp

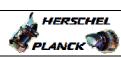

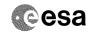

| Step  |      |                                                                                               |        |                 |             |
|-------|------|-----------------------------------------------------------------------------------------------|--------|-----------------|-------------|
| No.   | Time | Activity/Remarks Select the Image menu of the OBSM Desktop.                                   | TC/TLM | Display/ Branch | AIT Comment |
|       |      | From the Image menu, select Update.                                                           |        |                 |             |
|       |      |                                                                                               |        |                 |             |
|       |      | The 'Image Catalog' window opens.                                                             |        |                 |             |
|       |      |                                                                                               |        |                 |             |
| 4.2   |      | Select image to be updated                                                                    |        |                 |             |
|       |      |                                                                                               |        |                 |             |
|       |      |                                                                                               |        |                 |             |
|       |      |                                                                                               |        |                 |             |
|       |      |                                                                                               |        |                 |             |
| 4.2.1 |      | IF<br>HIFI Prime                                                                              |        |                 |             |
|       |      |                                                                                               |        |                 |             |
|       |      |                                                                                               |        |                 |             |
|       |      |                                                                                               |        |                 |             |
|       |      | Select the image to be updated for the memory device <b>HILCUMEM.</b>                         |        |                 |             |
|       |      | The 'Image UPDATE' window opens.                                                              |        |                 |             |
|       |      | The Image Orbail window Opens.                                                                |        |                 |             |
|       |      |                                                                                               |        |                 |             |
| 4.2.2 |      | ELSE                                                                                          |        |                 |             |
|       |      | HIFI Redundant                                                                                |        |                 |             |
|       |      |                                                                                               |        |                 |             |
|       |      |                                                                                               |        |                 |             |
|       |      | Select the image to be updated for the memory device                                          |        |                 |             |
|       |      | HILCUMER.                                                                                     |        |                 |             |
|       |      | The 'Image UPDATE' window opens.                                                              |        |                 |             |
|       |      |                                                                                               |        |                 |             |
| 4.3   |      | Start dump TM processing                                                                      |        |                 |             |
| 1.5   |      | bedre damp in processing                                                                      |        |                 |             |
|       |      |                                                                                               |        |                 |             |
|       |      |                                                                                               |        |                 |             |
|       |      | In LIVE mode, processing of incoming real-time telemetry starts automatically after the image |        |                 |             |
|       |      | selection.                                                                                    |        |                 |             |
|       |      |                                                                                               |        |                 |             |
| 5     |      | Command memory dump                                                                           |        | Next Step:<br>6 |             |
|       |      |                                                                                               |        |                 |             |
|       |      |                                                                                               |        |                 |             |
|       |      |                                                                                               |        |                 |             |
|       |      | Uplink the XC005998 memory dump command(s) with ARM-GO                                        |        |                 |             |
|       |      |                                                                                               |        |                 |             |
|       |      | For each command, one or more $TM(6,6)$ packets must be received on ground.                   |        |                 |             |
|       |      |                                                                                               |        |                 |             |
|       |      |                                                                                               |        | Next Step:      |             |
| 6     |      | Verify reception of TM(6,6)                                                                   |        | 7               |             |
|       |      |                                                                                               |        |                 |             |
|       |      |                                                                                               |        |                 |             |
|       |      | Note:                                                                                         |        |                 |             |
|       |      | One or more TM(6,6) packets will be received for each memory dump command uplinked.           |        |                 |             |
|       |      |                                                                                               |        |                 |             |
|       |      |                                                                                               |        |                 |             |

Status : Version 2 - Unchanged Last Checkin: 19/01/09

Doc No. :PT-HMOC-OPS-FOP-6001-OPS-OAH
Fop Issue : 3.0
Issue Date: 13/04/10

Update HIFI LCU ground image from memory dump

File: H\_FCP\_OBS\_3241.xls Author: lstefanov-hp

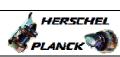

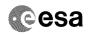

| Step<br>No. | Time     | Activity/Remarks                                                    | TC/TLM | Display/ Branch | AIT Comment |
|-------------|----------|---------------------------------------------------------------------|--------|-----------------|-------------|
| 6.1         |          | IF                                                                  |        |                 |             |
| 6.1         |          | HIFI Prime                                                          |        |                 |             |
|             |          |                                                                     |        |                 |             |
|             |          |                                                                     |        |                 |             |
|             |          |                                                                     |        |                 |             |
|             |          | Verify Packet Reception                                             |        |                 |             |
|             |          | HIFI_memory_dump                                                    |        |                 |             |
|             |          | Packet Mnemonic : H_mem_dump APID : 1024                            |        |                 |             |
|             |          | Type: 6 Subtype: 6                                                  |        |                 |             |
|             |          | PI1 :<br>PI2 :                                                      |        |                 |             |
|             |          |                                                                     |        |                 |             |
| 6.2         |          | ELSE                                                                |        |                 |             |
|             |          | HIFI Redundant                                                      |        |                 |             |
|             |          |                                                                     |        |                 |             |
|             |          |                                                                     |        |                 |             |
|             |          | Verify Packet Reception                                             |        |                 |             |
|             |          |                                                                     |        |                 |             |
|             |          | HIFI_R_memory_dump Packet Mnemonic : H_mem_dump                     |        |                 |             |
|             |          | APID : 1025<br>Type : 6                                             |        |                 |             |
|             |          | Subtype: 6 PI1:                                                     |        |                 |             |
|             |          | PI2 :                                                               |        |                 |             |
|             |          |                                                                     |        |                 |             |
| 6.3         |          | Check OBSM dump packet processing                                   |        |                 |             |
|             |          |                                                                     |        |                 |             |
|             |          |                                                                     |        |                 |             |
|             |          | Check that the OBSM is processing the incoming memory dump packets. |        |                 |             |
|             |          |                                                                     |        |                 |             |
|             |          |                                                                     |        | Next Step:      |             |
| 7           |          | Save merged image                                                   |        | END             |             |
|             |          |                                                                     |        |                 |             |
|             |          |                                                                     |        |                 |             |
|             |          | Save merged image with new ID.                                      |        |                 |             |
|             |          |                                                                     |        |                 |             |
|             |          | End of Sequence  TC Seq. Name : OFCP324A ( HIFI LCU Mem Dmp A )     |        |                 |             |
|             | OFCP324A | HIFI LCU memory Gnd image update in Retrieval mode                  |        |                 |             |
|             |          | TimeTag Type:                                                       |        |                 |             |
|             |          | Sub Schedule ID:                                                    |        |                 |             |
|             |          |                                                                     |        |                 |             |
|             |          |                                                                     |        | Next Step:      |             |
| 8           |          | MCS OBSM preparation for Image update in RETRIEVAL                  |        | 9               |             |
|             |          | mode                                                                |        |                 |             |
|             |          |                                                                     |        |                 |             |
|             |          |                                                                     |        |                 |             |
|             |          | Note: It is assumed that the OBSM application is already            |        |                 |             |
|             |          | running and the OBSM Desktop is displayed on the MCS client.        |        |                 |             |
|             |          | Starting the OBSM application is not covered by the                 |        |                 |             |
|             |          | current procedure.                                                  |        |                 |             |
|             |          |                                                                     |        |                 |             |
|             |          |                                                                     |        |                 |             |

Status : Version 2 - Unchanged Last Checkin: 19/01/09

ast Checkin: 19/01/09 Page 8 of 10

Update HIFI LCU ground image from memory dump

File: H\_FCP\_OBS\_3241.xls Author: lstefanov-hp

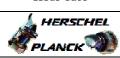

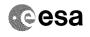

| Step  |      |                                                                                                    |        |                 |             |
|-------|------|----------------------------------------------------------------------------------------------------|--------|-----------------|-------------|
| No.   | Time | Activity/Remarks                                                                                          | TC/TLM | Display/ Branch | AIT Comment |
| 8.1   |      | Select 'Image UPDATE' from the menu                                                                       |        |                 |             |
|       |      |                                                                                                    |        |                 |             |
|       |      |                                                                                                    |        |                 |             |
|       |      | Select the Image menu of the OBSM Desktop.                                                                |        |                 |             |
|       |      | From the Image menu, select Update.                                                                       |        |                 |             |
|       |      | The 'Image Catalog' window opens.                                                                         |        |                 |             |
|       |      | The Image Catalog window opens.                                                                           |        |                 |             |
|       |      |                                                                                                    |        |                 |             |
| 8.2   |      | Select image to be updated                                                                                |        |                 |             |
|       |      |                                                                                                    |        |                 |             |
|       |      |                                                                                                    |        |                 |             |
|       |      |                                                                                                    |        |                 |             |
| 8.2.1 |      | IF                                                                                                    |        |                 |             |
|       |      | HIFI Nominal                                                                                              |        |                 |             |
|       |      |                                                                                                    |        |                 |             |
|       |      |                                                                                                    |        |                 |             |
|       |      | Select the image to be updated for the memory device HILCUMEM.                                            |        |                 |             |
|       |      |                                                                                                    |        |                 |             |
|       |      | The 'Image UPDATE' window opens.                                                                          |        |                 |             |
|       |      |                                                                                                    |        |                 |             |
| 8.2.2 |      | ELSE                                                                                                    |        |                 |             |
|       |      | HIFI Redundant                                                                                            |        |                 |             |
|       |      |                                                                                                    |        |                 |             |
|       |      |                                                                                                    |        |                 |             |
|       |      | Select the image to be updated for the memory device HILCUMER.                                            |        |                 |             |
|       |      | The 'Image UPDATE' window opens.                                                                          |        |                 |             |
|       |      | _                                                                                                    |        |                 |             |
|       |      |                                                                                                    |        |                 |             |
| 8.3   |      | Start dump TM packets processing                                                                          |        |                 |             |
|       |      |                                                                                                    |        |                 |             |
|       |      |                                                                                                    |        |                 |             |
|       |      | Set retrieval start and stop time and start retrieval of TM packets using the PLAY buttons.               |        |                 |             |
|       |      | 2000000                                                                                                   |        |                 |             |
|       |      |                                                                                                    |        | Next Step:      |             |
| 9     |      | Retrieve and process TM(6,6) packets                                                                      |        | 10              |             |
|       |      |                                                                                                    |        |                 |             |
|       |      |                                                                                                    |        |                 |             |
|       |      | Use the STEP button to retrieve and process the TM(6,6) packets, packet by packet and starting from       |        |                 |             |
|       |      | the time shown in the packet time field.                                                                  |        |                 |             |
|       |      | OR                                                                                                    |        |                 |             |
|       |      | Use the PLAY button to retrieve and process the                                                           |        |                 |             |
|       |      | TM(6,6) packets in automated mode.                                                                        |        |                 |             |
|       |      | Pressing the PLAY button, the display will start to                                                       |        |                 |             |
|       |      | retrieve and process packets, starting from the time shown in the packet time field. This processing will |        |                 |             |
|       |      | stop automatically when a packet is received which creation time is greater than the one contained in the |        |                 |             |
|       |      | end time field.                                                                                           |        |                 |             |
|       |      |                                                                                                    |        |                 |             |
| l     | 1    |                                                                                                    |        |                 |             |

Status : Version 2 - Unchanged Last Checkin: 19/01/09

Update HIFI LCU ground image from memory dump

File: H\_FCP\_OBS\_3241.xls Author: lstefanov-hp

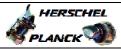

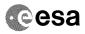

| Step |                  |                                |        |                 |             |  |  |
|------|------------------|--------------------------------|--------|-----------------|-------------|--|--|
| No.  | Time             | Activity/Remarks               | TC/TLM | Display/ Branch | AIT Comment |  |  |
|      |                  |                                |        | Next Step:      |             |  |  |
| 10   |                  | Save merged image              |        | END             |             |  |  |
|      |                  |                                |        |                 |             |  |  |
|      |                  |                                |        |                 |             |  |  |
|      |                  |                                |        |                 |             |  |  |
|      |                  |                                |        |                 |             |  |  |
|      |                  | Save merged image with new ID. |        |                 |             |  |  |
|      |                  |                                |        |                 |             |  |  |
|      |                  |                                |        |                 |             |  |  |
|      | 1                | End of Sequence                | 1      |                 |             |  |  |
|      |                  |                                |        |                 |             |  |  |
|      | End of Procedure |                                |        |                 |             |  |  |

Status : Version 2 - Unchanged Last Checkin: 19/01/09 Page 10 of 10